## **FORMATEAR TARJETA SD**

Elimina todos los archivos de la tarjeta SD.

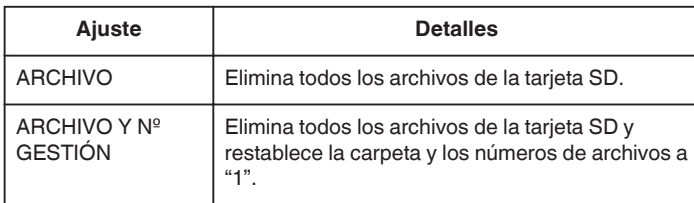

## **Precaución :**

- 0 No está disponible para su selección cuando no se introduce una tarjeta SD.
- 0 Si se formatea la tarjeta, todos los datos incluidos en ella se eliminarán. Realice una copia de todos los archivos a una computadora antes de realizar el formateado.
- 0 Asegúrese de que las baterías estén totalmente cargadas o conecte el adaptador de CA porque es posible que el proceso de formateado demore unos minutos.

## **Visualización de la opción**

## **Nota :**

Para seleccionar/mover el cursor hacia arriba/izquierda o hacia abajo/ derecha, presione el botón UP/< o DOWN/>.

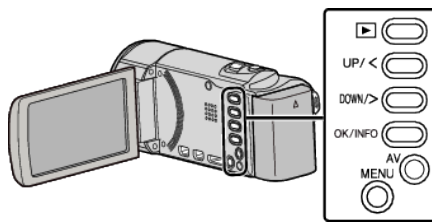

*1* Presione MENU.

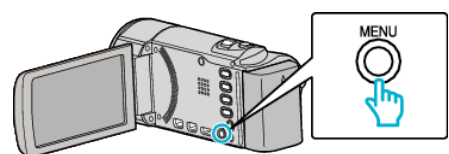

*2* Seleccione "CONFIG. MEDIOS" y presione OK.

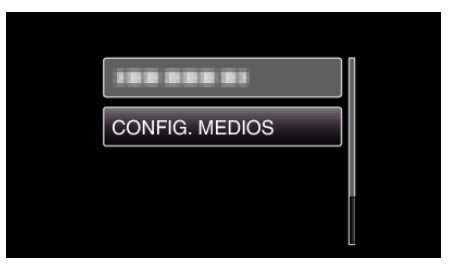

*3* Seleccione "FORMATEAR TARJETA SD" y presione OK.

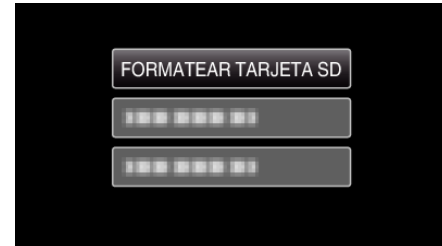

*4* Seleccione la configuración deseada y presione OK.

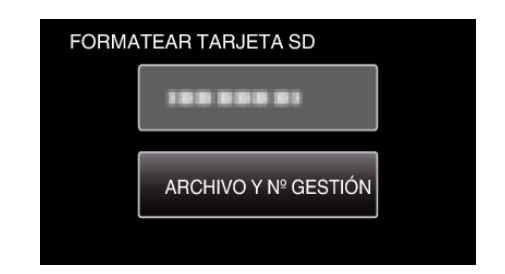

**5** Seleccione "SÍ" y presione OK.

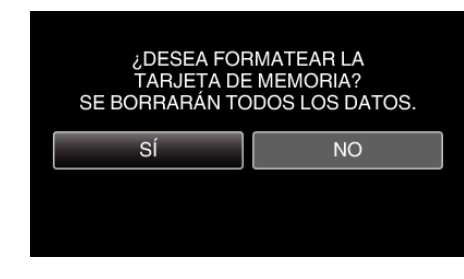